## **[2.4 Firmware Update](https://support.launchnovo.com/kb/2-4-firmware-update/)**

There are several ways to update your **NovoConnect X700** and **X900** devices.

## **(1) Update via Remote Manager**

This method allows you to manage the firmware update from your computer. [This article](https://support.launchnovo.com/kb/update-firmware-via-remote-manager/) has the details.

## **(2) Update from the Device**

You can connect a USB mouse to the **X700**/**X900** device and trigger the online firmware update (which may be referred to as OTA update).

To do so, click on **Presentation > Settings > Device Settings**, check **Upgrade** status and follow the on-screen instructions to proceed.

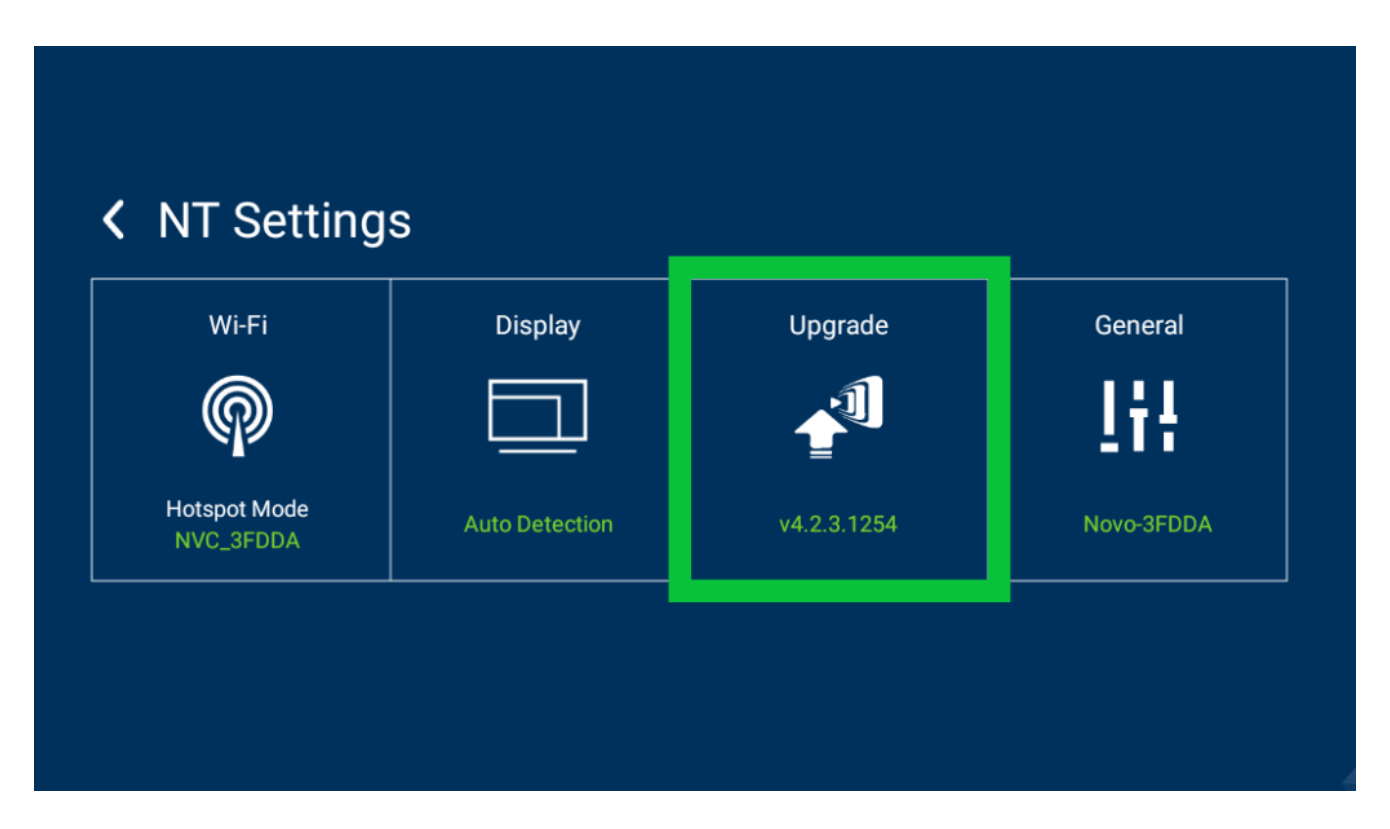

## **(3) Update with a microSD card**

This method will wipe out everything on the **X700** or **X900** device and result in a clean installation. Please follow [this](https://support.launchnovo.com/kb/firmware-upgrade-via-a-microsd-card/) [link](https://support.launchnovo.com/kb/firmware-upgrade-via-a-microsd-card/) for details.